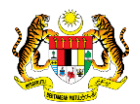

# SISTEM PERAKAUNAN AKRUAN KERAJAAN NEGERI (1SPEKS)

## USER MANUAL

# Modul Pentadbiran & Keselamatan (SAM) Proses Senggaraan Akaun Pengguna-Pengaktifan Pengguna Kali Pertama

Untuk

## JABATAN AKAUNTAN NEGARA MALAYSIA

KS

TERHAD

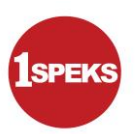

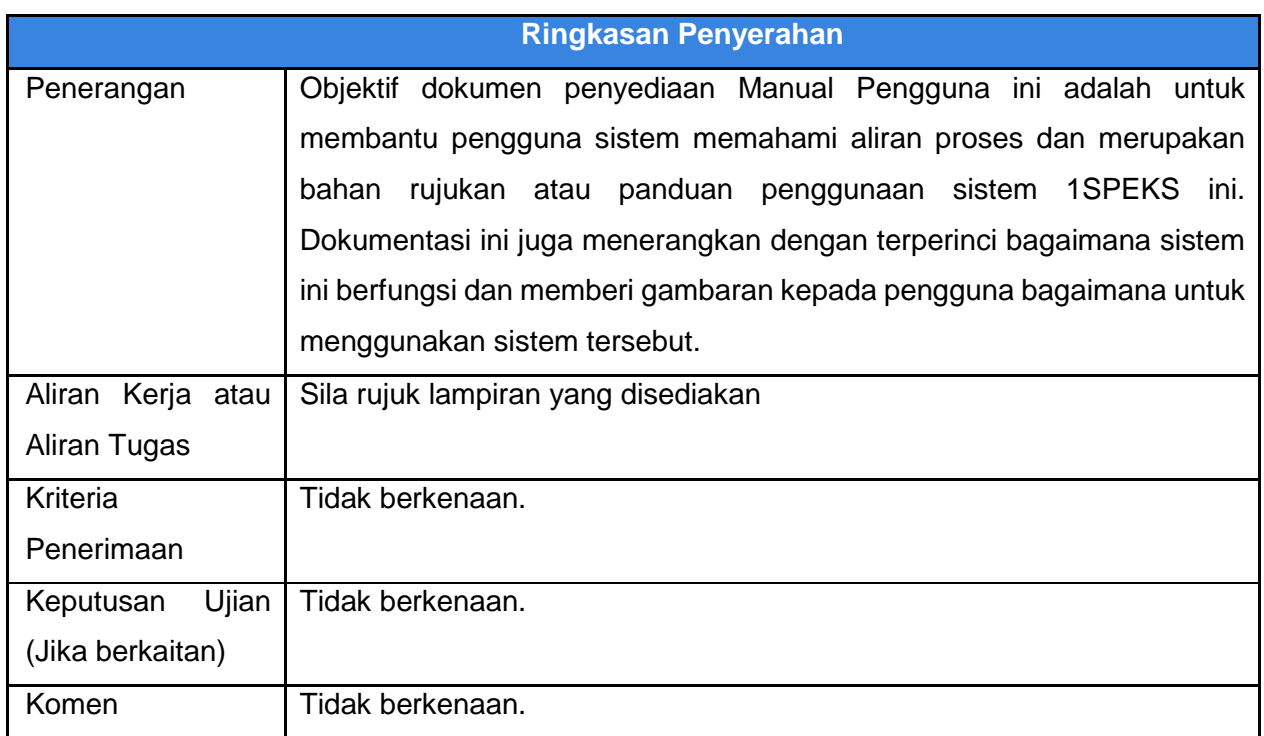

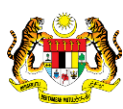

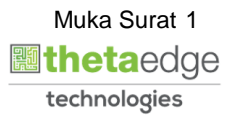

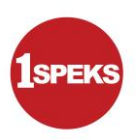

#### **Pentadbiran dan Pengurusan Dokumen**

#### **Semakan Dokumen**

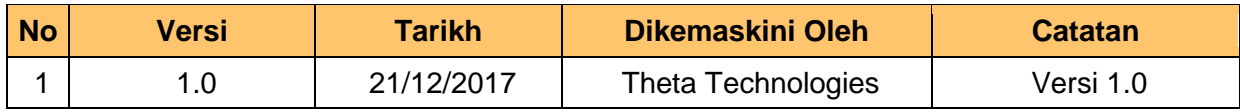

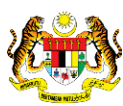

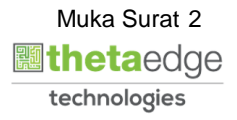

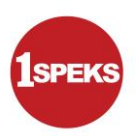

### **ISI KANDUNGAN**

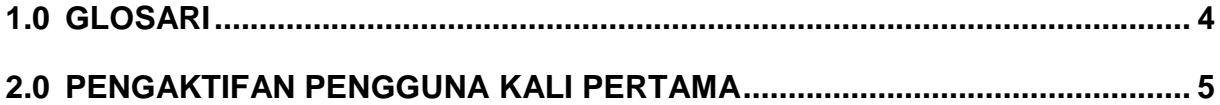

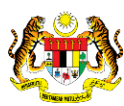

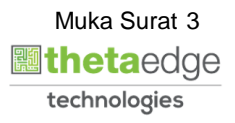

#### <span id="page-4-0"></span>**1.0 GLOSARI**

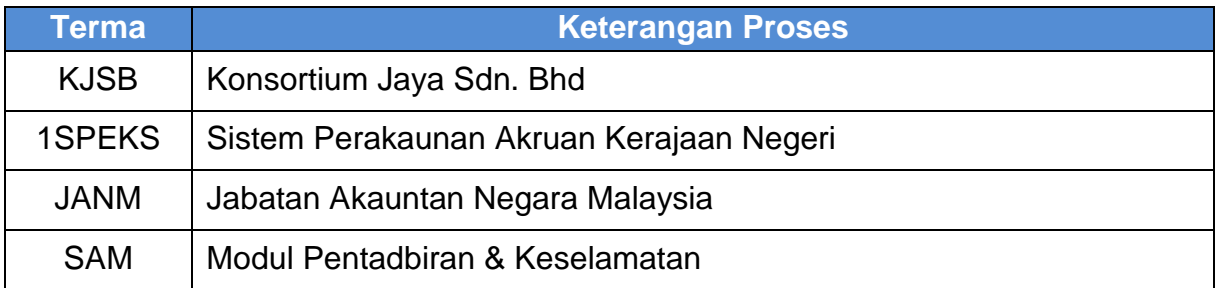

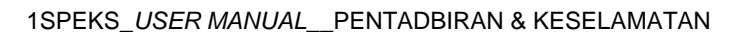

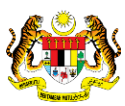

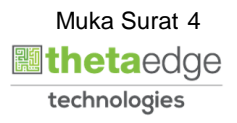

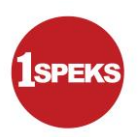

#### <span id="page-5-0"></span>**2.0 PENGAKTIFAN PENGGUNA KALI PERTAMA**

Untuk pengaktifan pengguna kali pertama, pengguna akan menerima kata laluan sementara melalui email seperti di bawah. Kata laluan tersebut akan digunakan untuk log masuk kali pertama ke sistem 1SPEKS

> Q Reply Q Reply All Q Forward Thu 21/12/2017 12:03 PM Sistem 1SPEKS <1speks.theta@gmail.com> 1SPEKS - Lupa Kata Laluan To Farhana Binti, Muhamad Zin If there are problems with how this message is displayed, click here to view it in a web browser.

Tuan/Puan,

Lupa Kata Laluan (KATALALUAN SEMENTARA)

Berikut Merupakan KataLaluan Sementara Bagi No Pengenalan: 860321385709

Kata Laluan Sementara: SFt2HJa!\*d%m

Sekian, terima kasih.

Sistem Perakaunan Akruan Kerajaan Negeri (ISPEKS)

Laman Web: http://www.anm.gov.my

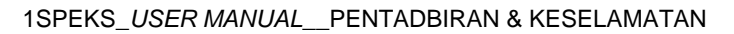

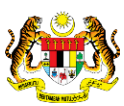

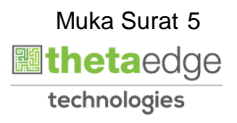

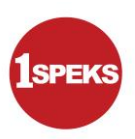

**1.** Skrin **1SPEKS-Utama** dipaparkan.

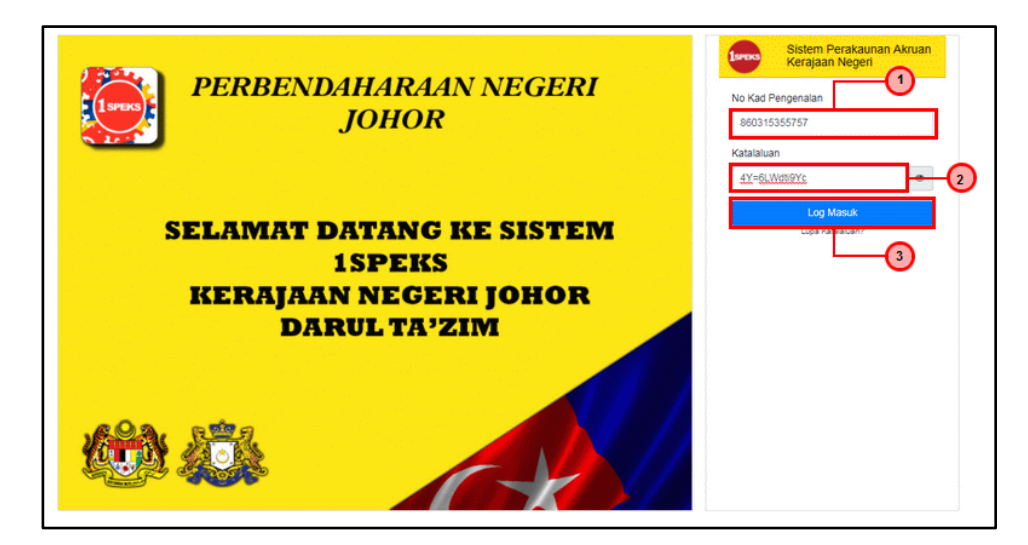

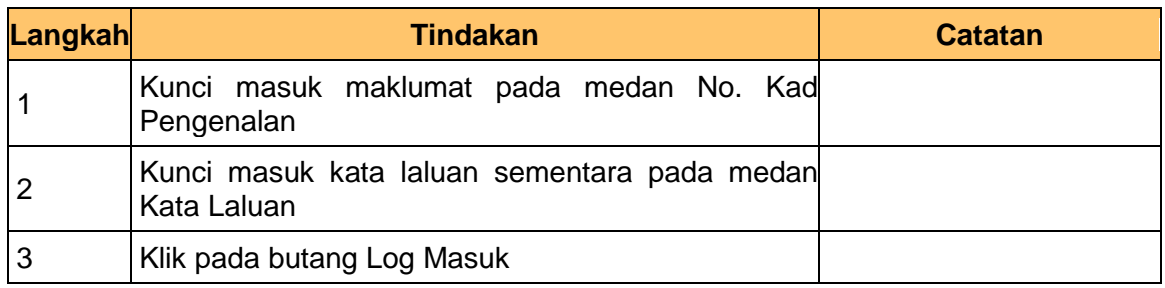

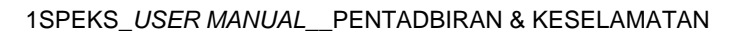

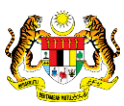

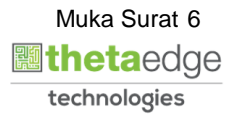

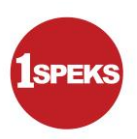

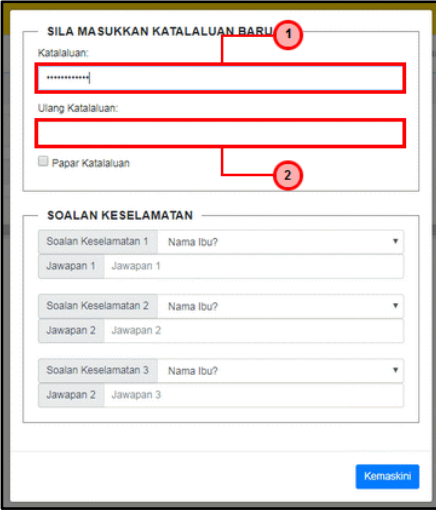

Berikut adalah ciri-ciri Kata Laluan yang baru:

- 1. Kata Laluan Hendaklah mengandungi 12 aksara
- 2. Kata Laluan Hendaklah Mengandungi Sekurang-kurangnya 1 Huruf Besar
- 3. Kata Laluan Hendaklah Mengandungi Sekurang-kurangnya 1 Nombor
- 4. Kata Laluan Hendaklah Mengandungi Sekurang-kurangya 1 Abjad Istimewa Nota: Abjad Istimewa yang boleh digunakan adalah ! @ # \$ % ^ &  $* = \sim$  , ? ' "

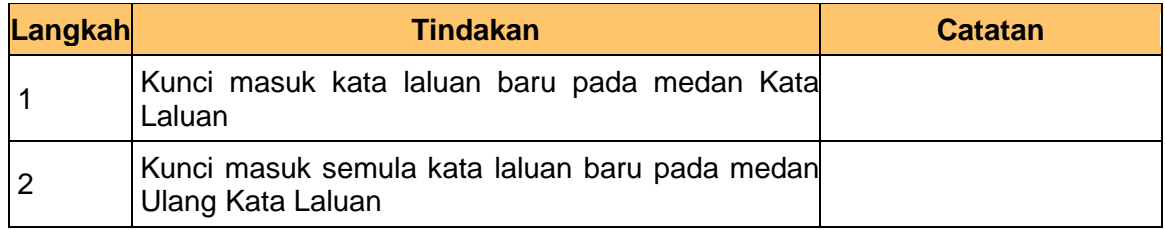

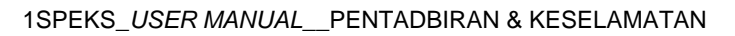

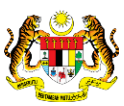

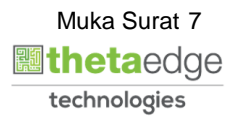

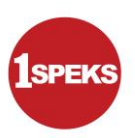

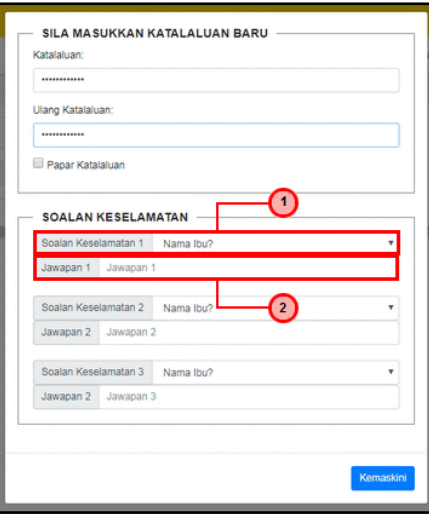

### **Nota: Pengguna perlu memilih tiga (3) Soalan Keselamatan yang berbeza.**

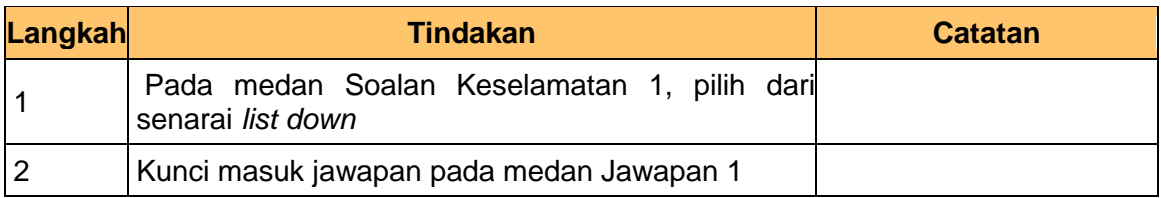

**4.** Skrin **Pengaktifan Pengguna** dipaparkan.

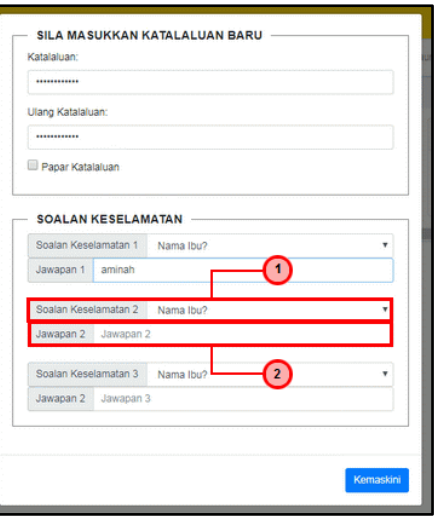

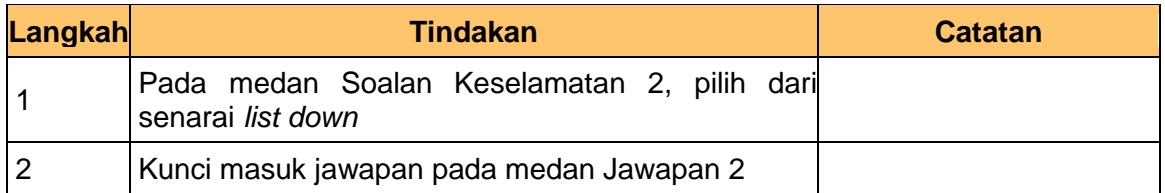

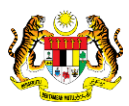

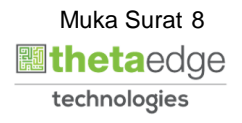

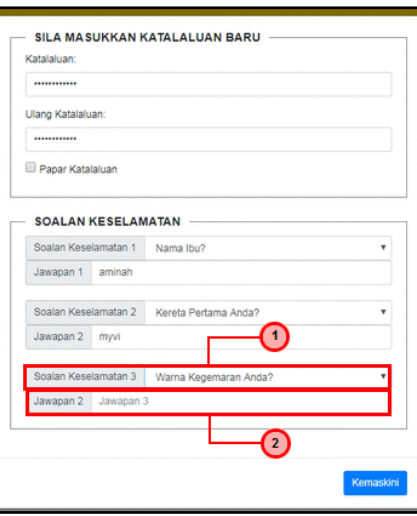

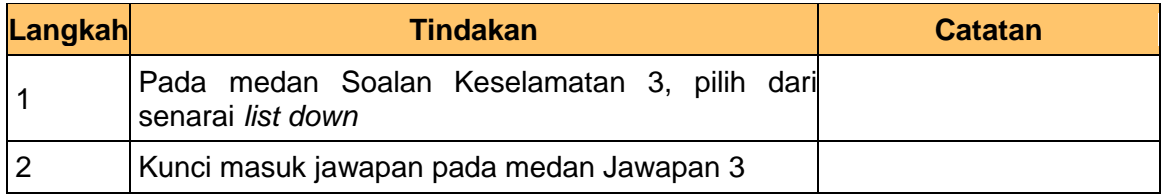

**6.** Skrin **Pengaktifan Pengguna** dipaparkan.

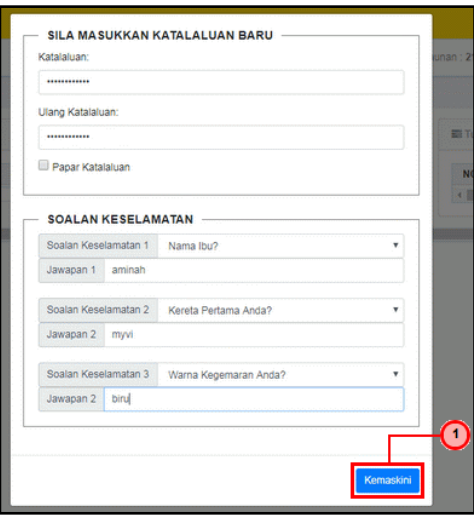

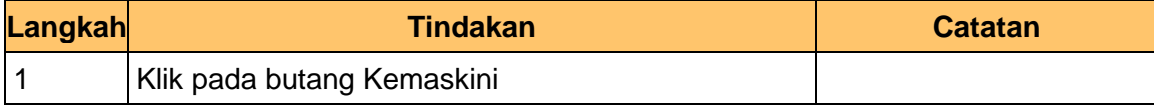

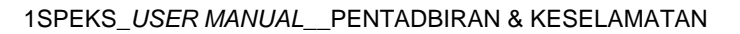

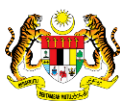

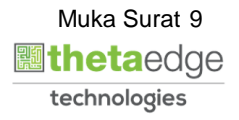

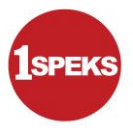

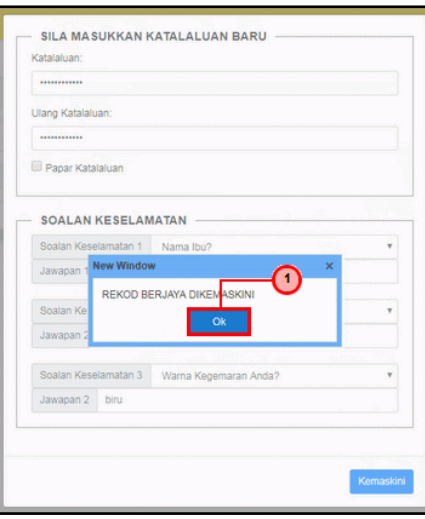

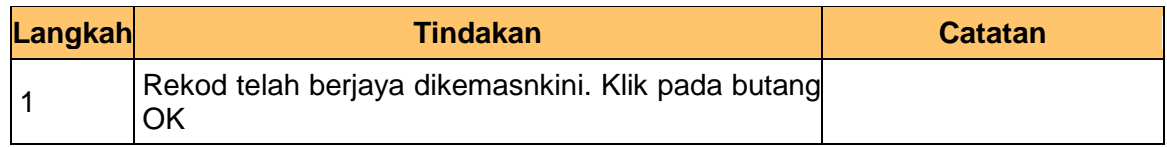

**8.** Skrin **1SPEKS-Utama** dipaparkan.

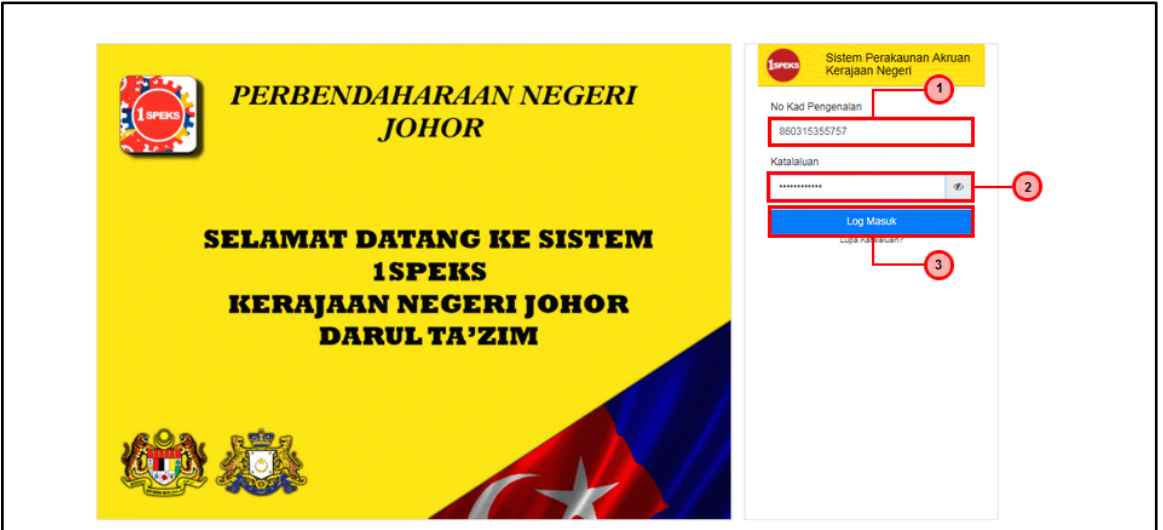

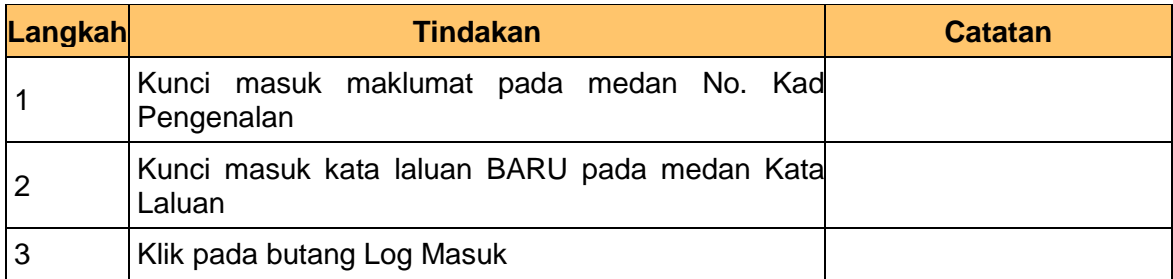

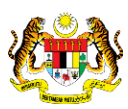

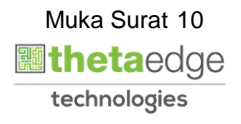

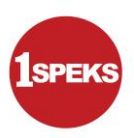

**9.** Skrin **1SPEKS-Utama** dipaparkan.

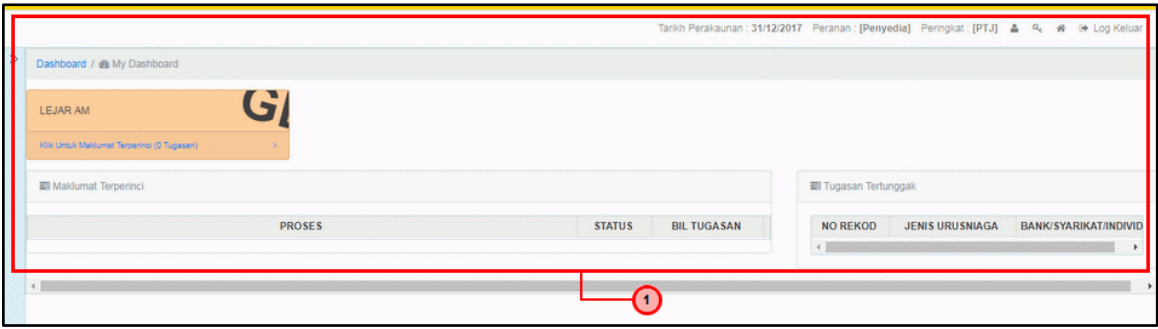

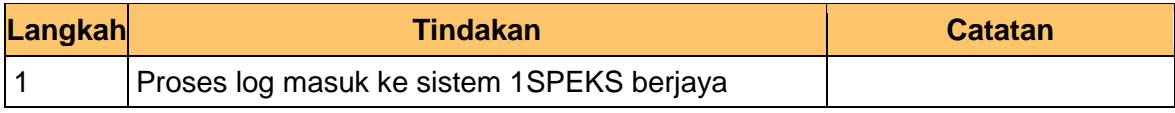

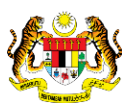

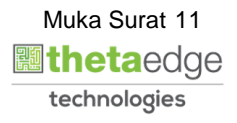